# **Public Support - Support Request #3349**

# **How to access Media Description in ADTF 3**

2018-07-16 09:24 - hidden

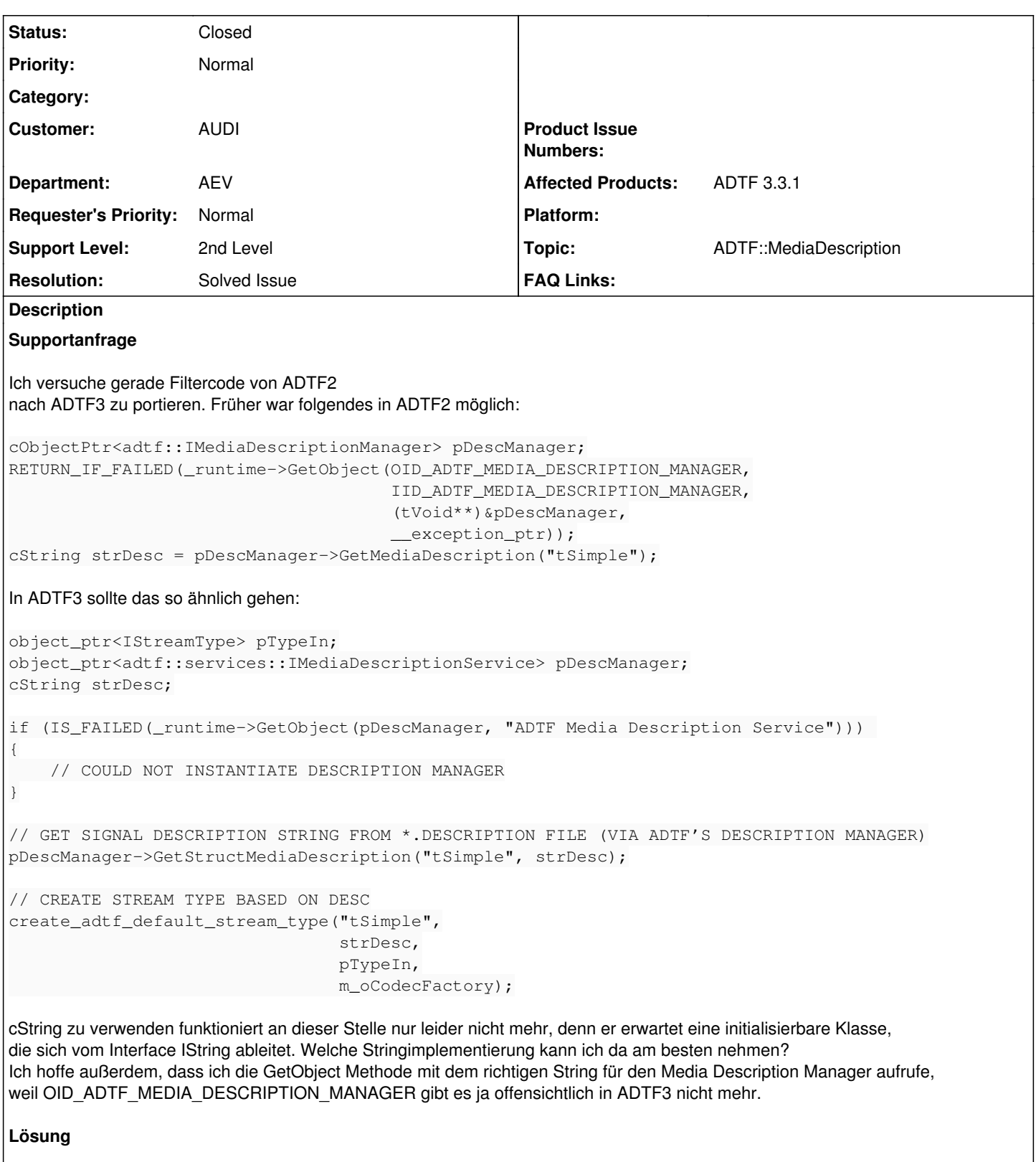

Über das [ADTF Media Description Package,](support.digitalwerk.net/adtf/v3/adtf_html/mainpage_mediadescription_pkg.html) im [Data Defintion Language Package](support.digitalwerk.net/adtf/v3/adtf_html/ADTF) Media Description Package ist dann speziell der Zugriff beschrieben (siehe [Accessing Data with a Decoder/Codec](support.digitalwerk.net/adtf/v3/adtf_html/page_codec.html)).

Das Snippet zielt auf die allgemeinere cCodec Variante, hier wird auch nicht create adtf default stream type verwendet. Dieser benötigt eine die spezialisierte Form cSampleCodec. Dementsprechend sind auch die Factories gestaffelt, siehe [Hierarchie](support.digitalwerk.net/adtf/v3/adtf_html/classadtf_1_1mediadescription_1_1ant_1_1c_sample_codec.html)

Wenn du also create\_adtf\_default\_stream\_type verwendest, dann musst du die Snippets ebenso spezialisieren. Das machen wir in den Beispielen, daran kannst du dich orientieren.

### **History**

### **#1 - 2018-07-16 09:25 - hidden**

- *Status changed from New to In Progress*
- *Author changed from hidden to hidden*

## **#3 - 2018-07-16 09:31 - hidden**

*- Status changed from In Progress to Customer Feedback Required*

Hallo Christoph,

Über das [ADTF Media Description Package](support.digitalwerk.net/adtf/v3/adtf_html/mainpage_mediadescription_pkg.html), im [Data Defintion Language Package](support.digitalwerk.net/adtf/v3/adtf_html/ADTF) Media Description Package ist dann speziell der Zugriff beschrieben (siehe [Accessing Data with a Decoder/Codec](support.digitalwerk.net/adtf/v3/adtf_html/page_codec.html)) Desweiteren kannst du dich an unseren Standardbsp. orientieren, z.B. Simple Data Triggered Filter (.\src\examples\src\adtf\filters\standard\_filters\data\_triggered\_filter\)

Hilft dir das weiter ?

## **#4 - 2018-07-16 10:09 - hidden**

Hallo Florian,

das hilft mir leider nicht weiter. Ich orientiere mich bereits am Standardbeispiel. Im Standardbeispiel wird die Klasse cSampleCodecFactory verwendet und die Funktion Register(), um den Typ der Eingangspins festzulegen.

Aber okay, nehmen wir mal an, ich würde nun die Klasse cCodecFactory anstelle von cSampleCodecFactory verwenden, wie im Link unter "Accessing Data with a Decoder/Codec" beschrieben. Dann stellen sich mir zwei Fragen:

- wie soll ich dann meine Eingangspins registrieren? Soweit ich das richtig sehe, arbeitet die Funktion create adtf default stream type() mit dem Typ cSampleCodecFactory, nicht mit cCodecFactory.
- was genau ist der Unterschied zwischen beiden Klassen cCodecFactory und cSampleCodecFactory (geht aus der Doku nicht wirklich hervor)

### **#5 - 2018-07-16 12:50 - hidden**

Hallo Christoph,

ja, das Snippet zielt auf die allgemeinere cCodec Variante, hier wird auch nicht create\_adtf\_default\_stream\_type verwendet. Dieser benötigt eine die spezialisierte Form cSampleCodec. Dementsprechend sind auch die Factories gestaffelt, siehe [Hierarchie](support.digitalwerk.net/adtf/v3/adtf_html/classadtf_1_1mediadescription_1_1ant_1_1c_sample_codec.html)

Wenn du also create\_adtf\_default\_stream\_type verwendest, dann musst du die Snippets ebenso spezialisieren. Das machen wir in den Beispielen, daran kannst du dich orientieren.

In ADTF 3.x ist es wichtig, den Use Case rauszustellen, eine einfache Portierung von ADTF 2.x klappt nicht immer, da es auch unterschiedliche Anforderungen und auch Architektur gibt.

### **#6 - 2018-07-23 10:55 - hidden**

Hallo Florian,

vielen herzlichen Dank für Deinen Support! Es funktioniert jetzt.

Viele Grüße Christoph

### **#7 - 2018-07-25 09:09 - hidden**

- *Project changed from 11 to Public Support*
- *Description updated*
- *Status changed from Customer Feedback Required to To Be Closed*
- *Private changed from Yes to No*
- *Resolution set to Solved Issue*

## **#8 - 2018-07-31 15:29 - hidden**

*- Status changed from To Be Closed to Closed*